$BI =$  Business Intelligence Master Data-Science Cours 5 - MDX

#### Ludovic DENOYER - ludovic.denoyer@lip6.fr

UPMC

23 février 2015

<span id="page-0-0"></span>母→ ∢ ミ →

## Plan

- · Vision générale
- ETL
- **•** Datawarehouse
- o OLAP
- **•** Reporting
- **·** Data Mining

K ロ ▶ K 個 ▶ K 君 ▶ K 君 ▶ …

重

 $299$ 

## Définition

## **OLAP**

En informatique, et plus particulièrement dans le domaine des bases de données, le traitement analytique en ligne (anglais online analytical processing, OLAP) est un type d'application informatique orienté vers l'analyse sur-le-champ d'informations selon plusieurs axes, dans le but d'obtenir des rapports de synthèse tels que ceux utilisés en analyse financière. Les applications de type OLAP sont couramment utilisées en informatique décisionnelle, dans le but d'aider la direction à avoir une vue transversale de l'activité d'une entreprise. Source : wikpiedia

OLAP s'oppose au traitement de transactions en ligne (online transaction processing abr. OLTP) qui s'inscrit dans un système opérationnel (en production).  $\left\{ \begin{array}{ccc} 1 & 0 & 0 \\ 0 & 1 & 0 \end{array} \right\}$  ,  $\left\{ \begin{array}{ccc} 1 & 0 & 0 \\ 0 & 1 & 0 \end{array} \right\}$ 

 $\Omega$ 

# MDX

## Définition

Le MDX (de l'anglais Multidimensional Expressions, « expressions multidimensionnelles  $\gg$ ) est un langage de requête pour les bases de données OLAP, analogue au rôle de SQL pour les bases de données relationnelles. C'est aussi un langage de calcul avec une syntaxe similaire à celle des tableurs.

Le langage des expressions multidimensionnelles possède une syntaxe appropriée à l'interrogation et manipulation des données multidimensionnelles mémorisées dans un cube OLAP1. Bien qu'il soit possible de traduire certaines expressions dans le langage SQL traditionnel, cela nécessite une syntaxe SQL souvent maladroite même pour des expressions MDX très simples. MDX a été adopté par une large majorité de fournisseur de la technologie OLAP et est devenu un standard de facto pour les systèmes OLAP. Source : wikipedia

റാര

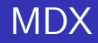

## SELECT Measures.[Unit Sales] ON COLUMNS, [Store].[All Stores] ON ROWS FROM [Sales]

### Délimiteurs

Les délimiteurs  $[$  et  $]$  peuvent ne pas être mis si pas d'ambiguité.

メロメ メ御 メメ きょ メモメ

SELECT Measures.MEMBERS ON COLUMNS, Product.Style.CHILDREN ON ROWS FROM [Adventure Works]

équivalent à :

SELECT [Measures].MEMBERS ON COLUMNS, [Product].[Style].CHILDREN ON ROWS FROM [Adventure Works]

KID KARA KE KIER IE KORO

SELECT [Measures].MEMBERS ON COLUMNS, [Date].[Calendar Year].MEMBERS ON ROWS FROM (SELECT [Measures].[Internet Sales Amount] ON COLUMNS, [Date].[Calendar Year].&[2004] ON ROWS FROM [Adventure Works])

#### Expressions de sous-cube

Attention : ne marche pas dans tous les systèmes OLAP

K ロ ⊁ K 倒 ≯ K ミ ⊁ K ミ ⊁

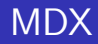

## SELECT Measures.MEMBERS ON COLUMNS, [Store].MEMBERS ON ROWS FROM [Sales]

## **MEMBERS**

Retourne le jeu des membres d'une dimension, d'un niveau ou d'une hiérarchie.

K ロ X K 個 X K 差 X K 差 X … 差

 $QQ$ 

## SELECT Measures.MEMBERS ON COLUMNS, {[Store].[Store State].[CA], [Store].[Store State].[WA]} ON ROWS FROM [Sales]

#### **Exercice**

Dessinez la sortie de cette requête ?

イロト イ押 トイモト イモト

 $2Q$ 

重

## SELECT Measures.MEMBERS ON COLUMNS, {[Store].[Store State].[CA].CHILDREN, [Store].[Store State].[WA].CHILDREN} ON ROWS FROM [Sales]

#### **CHILDREN**

Retourne le jeu des enfants d'un membre spécifié.

イロメ イ部メ イヨメ イヨメー

 $2Q$ 

后

SELECT Measures.MEMBERS ON COLUMNS, {[Store].[Store State].[CA], DESCENDANTS([Store].[Store State].[CA], [Store City])} ON ROWS FROM [Sales]

#### **DESCENDANTS**

DESCENDANTS(member, level [, flags])

Retourne le jeu de descendants d'un membre à un niveau spécifié ou à une distance spécifiée, en incluant ou en excluant ´eventuellement des descendants dans d'autres niveaux.

 $\mathbf{A} \oplus \mathbf{B}$   $\mathbf{A} \oplus \mathbf{B}$ 

## MDX

## DESCENDANTS

Le "flag" peut être BEFORE, AFTER, SELF ou bien BEFORE AND AFTER selon le niveau désiré

```
SELECT Measures.MEMBERS ON COLUMNS,
{[Store].[Store State].[CA],
DESCENDANTS([Store].[Store State].[CA], [Store City],AFTER)}
 ON ROWS
FROM [Sales]
```

```
SELECT Measures.MEMBERS ON COLUMNS,
{[Store].[Store State].[CA],
DESCENDANTS([Store].[Store State], [Store City]
,BEFORE_AND_AFTER)} ON ROWS FROM [Sales]
```
→ 伊 → → ミ → → ミ → ニ → ラ → つ へ へ

## select AddCalculatedMembers([Measures].Members) ON COLUMNS {[Store].[USA].[CA], Descendants([Store].[USA].[CA], [Store].[Store City])} ON ROWS from [Sales]

#### AddCalculatedMembers

Retourne un ensemble généré par l'ajout de membres calculés à un ensemble spécifié.

マーティ ミューエム

## SELECT {[Store Type].[Store Type].MEMBERS} ON COLUMNS, {[Store].[Store State].MEMBERS} ON ROWS FROM [Sales] WHERE (Measures.[Unit Sales])

Slicer

WHERE spécifie une "tranche dimensionnelle" dans le cube

メロメ メ御 メメ ミメメ ミメー

 $2Q$ 

唾

## SELECT {[Store Type].[Store Type].MEMBERS} ON COLUMNS, {[Store].[Store State].MEMBERS} ON ROWS FROM [Sales] WHERE (Measures.[Unit Sales], [Time].[Year].[1997])

**Slicer** 

WHERE spécifie une "tranche dimensionnelle" dans le cube

イロメ イ部メ イヨメ イヨメー

 $\Omega$ 

### WITH SET

WITH SET permet la création d'ensembles

WITH SET [ChardonnayChablis] AS {[Product].[All Products].[Drink].[Good Chardonnay], [Product].[All Products].[Drink].[Pearl Chardonnay], [Product].[All Products].[Drink].[Portsmouth], [Product].[All Products].[Drink].[Walrus Chardonnay], SELECT [ChardonnayChablis] ON COLUMNS,

{Measures.[Unit Sales]} ON ROWS FROM Sales

マーター マーティング アイディー

## WITH MEMBER

MDX permet de rajouter des calculs directement dans les requêtes MDX. Ceci s'effectue grâce à la syntaxe :

WITH MEMBER parent.name AS 'expression'

WITH MEMBER Measures.ProfitPercent AS '(Measures.[Store Sales] - Measures.[Store Cost]) / (Measures.[Store Cost])', FORMAT\_STRING = '#.00%'

 $2Q$ 

す切り オミア オミアー

WITH

MEMBER [Measures].[Special Discount] AS [Measures].[Discount Amount] \* 1.5 SELECT [Measures]. [Special Discount] on COLUMNS, NON EMPTY [Product].[Product].MEMBERS ON Rows FROM [Adventure Works] WHERE [Product].[Category].[Bikes]

 $4.50 \times 4.70 \times 4.70 \times$ 

#### WITH MEMBER

MDX permet de rajouter des calculs directement dans les requêtes MDX. Ceci s'effectue grâce à la syntaxe :

WITH MEMBER parent.name AS 'expression'

WITH MEMBER [Time].[First Half 97] AS  $'\$  [Time]. [1997]. [Q1] + [Time]. [1997]. [Q2] MEMBER [Time].[Second Half 97] AS  $'\$  [Time]. [1997]. [Q3] + [Time]. [1997]. [Q4]  $'$ 

 $2Q$ 

する トランディング

WITH MEMBER [Time].[First Half 97] AS  $'\$ [Time].[1997].[Q1] + [Time].[1997].[Q2] $'$ MEMBER [Time].[Second Half 97] AS  $'\$ [Time].[1997].[Q3] + [Time].[1997].[Q4]' SELECT {[Time].[First Half 97], [Time].[Second Half 97], [Time].[1997].CHILDREN} ON COLUMNS, {[Store].[Store Name].MEMBERS} ON ROWS FROM [Sales]

K ロ ▶ K @ ▶ K 로 ▶ K 로 ▶ 『 코 │ ◆ 9 Q (^

### GENERATE

Applique un jeu à chaque membre d'un autre jeu, puis effectue la jointure par union des jeux résultants.

Generate( Set\_Expression1, Set\_Expression2 [, ALL ]

SELECT GENERATE( [Time].[Year].MEMBERS, {[Measures].[Unit Sales]} ON 0 FROM [Sales]

### GENERATE

Applique un jeu à chaque membre d'un autre jeu, puis effectue la jointure par union des jeux résultants.

Generate( Set\_Expression1, Set\_Expression2 [, ALL ]

SELECT GENERATE( [Time].[Year].MEMBERS, {[Measures].MEMBERS}, ALL) ON 0 FROM [Sales]

SELECT {GENERATE([Time].[Year].MEMBERS, {[Time].CURRENTMEMBER, [Time].CURRENTMEMBER.CHILDREN})} ON COLUMNS, [Promotions].[All Promotions].CHILDREN ON ROWS from Sales

## CURRENTMEMBER

Retourne le membre actuel dans une hiérarchie spécifique au cours d'une itération.

メ 御 メ メ ヨ メ メ ヨ メー

SELECT {GENERATE({[Store].[USA].[CA],[Store].[USA].[WA]}, DESCENDANTS([Store].CURRENTMEMBER, [Store Name]))} ON COLUMNS, [Promotions].[All Promotions].CHILDREN ON ROWS FROM [Sales] WHERE (Measures.[Unit Sales])

 $2Q$ 

する トランド・エー

WITH MEMBER measures.X AS [Product].children.count SELECT Measures.X ON 0 FROM [Sales]

## COUNT

Retourne le nombre de cellules d'un ensemble

イロメ イ部メ イヨメ イヨメー

重

 $299$ 

```
SELECT Measures.MEMBERS ON COLUMNS,
TOPPERCENT({[Store].[Store City].MEMBERS}, 50,
Measures.[Sales Count]) ON ROWS
FROM [Sales]
```
## TOPPERCENT

Trie un jeu en ordre décroissant et retourne un jeu de tuples avec les valeurs les plus élevées dont le total cumulé est égal ou supérieur à un pourcentage spécifié.

```
WITH MEMBER Measures.[Maximum Sales] AS
'MAX(DESCENDANTS([Time].CURRENTMEMBER, [Time].[Month]),
Measures.[Unit Sales])'
SELECT {[Time].[1997]} ON COLUMNS,
[Product].[Product Category].MEMBERS ON ROWS
FROM [Sales]
WHERE (Measures. [Maximum Sales])
```
#### Autres mesures

Les fonctions disponibles sont AVG, MEDIAN, MAX, MIN, VAR, and STDDEV

 $\Omega$ 

## References

- MDX Reference @ MSDN : <http://msdn2.microsoft.com/en-us/library/ms145506.aspx>
- The Baker's Dozen : 13 Tips for Querying OLAP Databases with MDX · <http://www.devx.com/codemag/Article/37460/1954?pf=true>
- Tutorial : Introduction to Multidimensional Expression (MDX). [http:](http://www.fing.edu.uy/inco/grupos/csi/esp/Cursos/cursos_act/2005/DAP_SistDW/Material/2-SDW-Laboratorio1-2005.pdf)

[//www.fing.edu.uy/inco/grupos/csi/esp/Cursos/cursos](http://www.fing.edu.uy/inco/grupos/csi/esp/Cursos/cursos_act/2005/DAP_SistDW/Material/2-SDW-Laboratorio1-2005.pdf) act/ 2005/DAP [SistDW/Material/2-SDW-Laboratorio1-2005.pdf](http://www.fing.edu.uy/inco/grupos/csi/esp/Cursos/cursos_act/2005/DAP_SistDW/Material/2-SDW-Laboratorio1-2005.pdf)

MDX resources :<http://www.mosha.com/msolap/mdx.htm>

メ御 トメミ トメミト